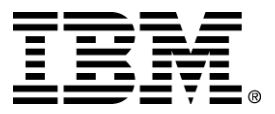

IBM Text Analyzer Business Component

# Installation Guide for AIX

*Version 1.1* 

*… A member of the WebSphere Business Components family* 

Before using this information and the product it supports, be sure to read the general information under "Notices" on page [7.](#page-9-0) 

#### **First Edition (December 2000)**

This edition applies to version 1.1 of IBM Text Analyzer Business Component (part number 20P4393 or 20P4395), and to all subsequent releases and modifications until otherwise indicated in new editions. Make sure you are using the correct edition for the level of the product.

Corrections and suggestions for future revisions of this document are appreciated. Mail your comments to:

IBM Canada Ltd. Laboratory Information Development 2G/KB7/1150/TOR 1150 Eglinton Avenue East Toronto, Ontario, M3C 1H7 Canada

When you send information to IBM, you grant to IBM a nonexclusive right to use or distribute the information in any way they believe appropriate without incurring any obligation to you.

#### **Copyright International Business Machines Corporation 2000. All rights reserved.**

Note to U.S. Government Users Restricted Rights — Use, duplication or disclosure restricted by GSA ADP Schedule Contract with IBM Corp.

## **Contents**

### IBM Text Analyzer Business Component Version 1.1 AIX Installation Guide 1

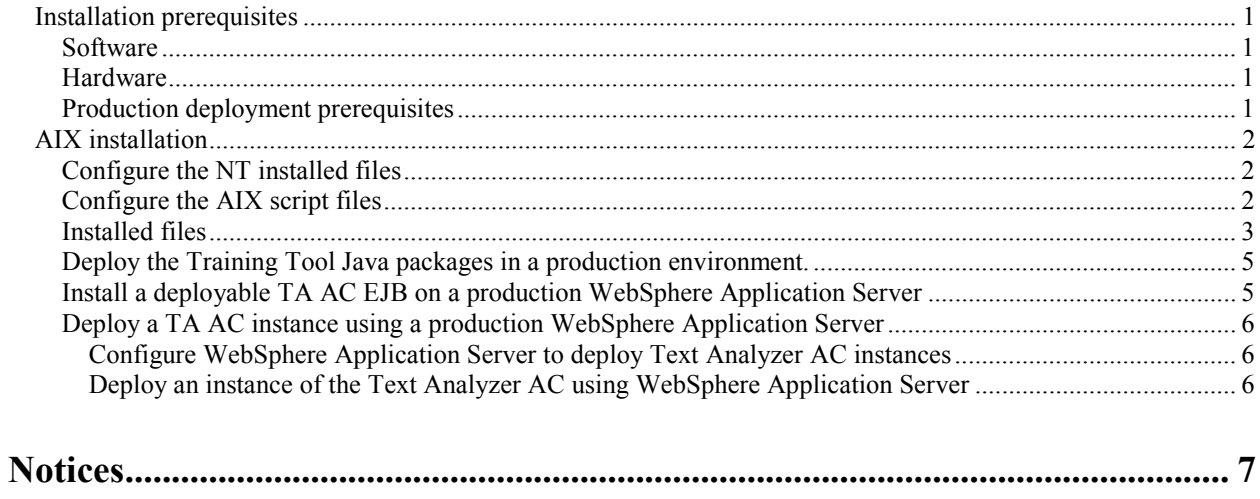

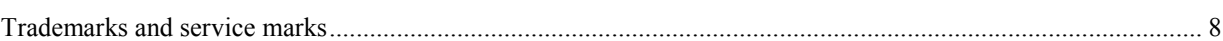

## <span id="page-3-0"></span>**IBM Text Analyzer Business Component Version 1.1 AIX Installation Guide**

This installation guide describes how to install and set up Text Analyzer on AIX.

The IBM Text Analyzer (TA) Business Component is installed as two distinct subcomponents:

- Categorization Engine (CE)
- Training Tool (TT)

The Categorization Engine is installed and deployed as a WSBC Version 1.1 Advanced Component (AC). The Training Tool is installed and deployed as a Java API. The Text Analyzer setup which runs from the IBM Text Analyzer Business Component Version 1.1 CD-ROM will copy all required Text Analyzer files to your WSBC Studio installation.

## **Installation prerequisites**

The following are the prerequisites for installing TA files.

#### **Software**

The Text Analyzer installation procedure has an dependency on WebSphere Business Components Studio. You must install WSBC Studio before you will be able to install any Text Analyzer component files.

#### Hardware

The Text Analyzer installation procedure does not have any hardware prerequisites for installation beyond those required by WSBC Studio. A full installation of Text Analyzer, including documentation, requires 73539Kb of available hard drive space.

### Production deployment prerequisites

The Text Analyzer AC has a runtime dependency on IBM XML4J XML Parser for Java and the Java API for XML Parsing.

If you have WebSphere® Application Server installed in your production environment, then you already have the required xml4j.jar file. You may obtain the parser separately from the IBM alphaWorks Web site. When deploying the Categorization Engine or Training Tool you may also need to deploy XML4J by copying the .jar file to the deployment environment, specifying the path to the XML4J .jar file or both.

The Text Analyzer AC environment must provide the Java API for XML Parsing Version 1.0.1 (at the time of this writing, this version is being replaced by Java API for XML Processing Version 1.1). This is available by downloading it as set of Java packages from the Sun Java Web site and is deployed as the jaxp.jar and parser.jar files. This API is used to access the XML4J XML Parser which is deployed as part of WebSphere Application Server.

## <span id="page-4-0"></span>**AIX installation**

To install Text Analyzer Business Component 1.1 on AIX, first install WSBC Text Analyzer Business Component 1.1 on Microsoft® Windows NT using the instructions in the *IBM Text Analyzer Business Component Installation Guide* on the CD. Once installation is complete, follow the steps below to install on AIX:

- 1. Zip up the directory, using a tool that provides directory structure support.
- 2. Create a wsbc directory on AIX (for example:  $mkdir /usr/wsbc$ ). This directory will be the \$WSBC\_HOME directory.
- 3. FTP the NT installation zip file to that directory.
- 4. Extract the NT installation zip file using directory structure support.
- 5. Copy the AIXScripts.zip file to the same \$WSBC\_HOME directory, and extract the zip file using directory structure support. This zip file contains Korn shell scripts for setting up the database and environment, as well as scripts for running the WSBC AC tools.

#### Configure the NT installed files

The \$WSBC\_HOME/WSBCconfig.ini file must be changed for AIX-specific information. Change the WSInstallBase line to point to where the WebSphere Application Server is installed, and change the InstallBase line to point to the \$WSBC\_HOME directory. The result might look like the following:

```
...
WSInstallBase=/usr/WebSphere/AppServer
. . . 
InstallBase=/usr/wsbc
 ...
```
#### Configure the AIX script files

Edit the \$WSBC\_HOME/bin/setwsbcenv.sh file to specify the installation locations of WebSphere,  $DB2^{\mathbb{R}}$ , and WebSphere Business Components.

```
...
WAS_HOME=/usr/WebSphere/AppServer
...
WSBC_HOME=/usr/WebSphere/AppServer/wsbc
...
DB2 HOME=/home/db2inst1/sqllib
...
```
This script is used by other scripts to set the WebSphere and the WSBC home directory. The \$WSBC\_HOME/bin/setwsbcenv.sh script can also be used to set up the client classpath.

### <span id="page-5-0"></span>Installed files

The following tables describe the Text Analyzer files and their locations after installation. The default installation folder \$WSBC\_HOME/ACFeatures/Components/TextAnalyzer contains all Text Analyzer files. The xml4j.jar (XML4J) and parser.jar (JAXP) files are required to complete an installation as described in "Installation Prerequisites."

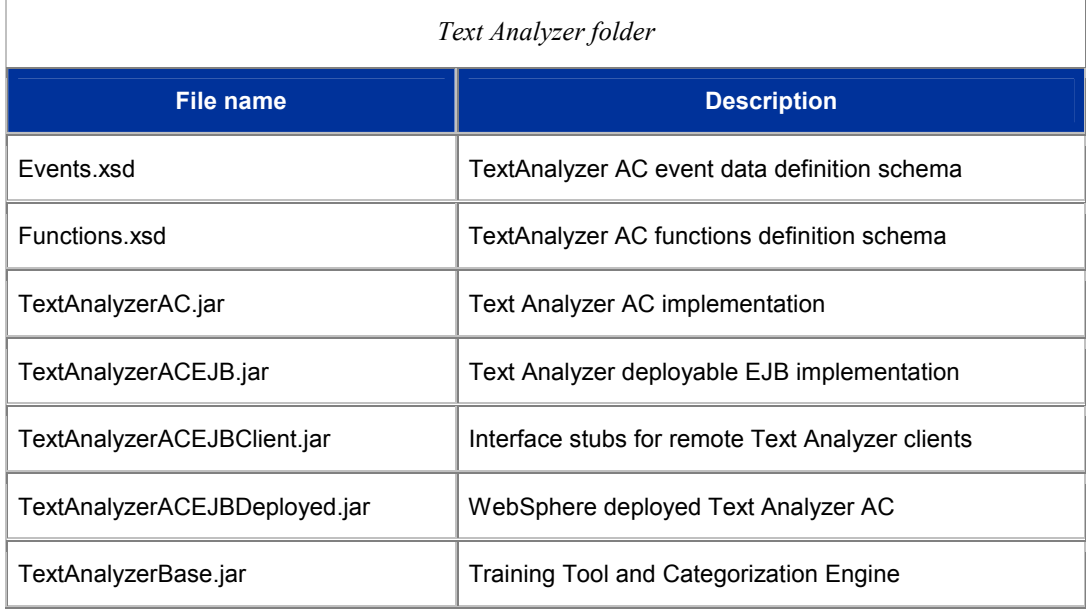

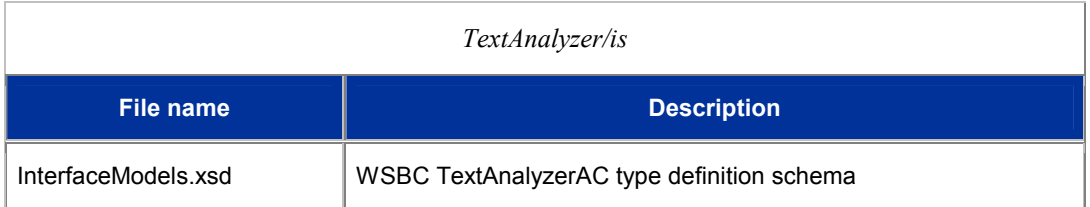

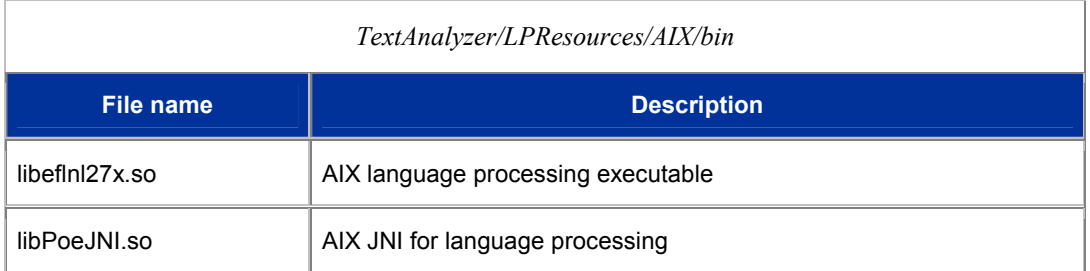

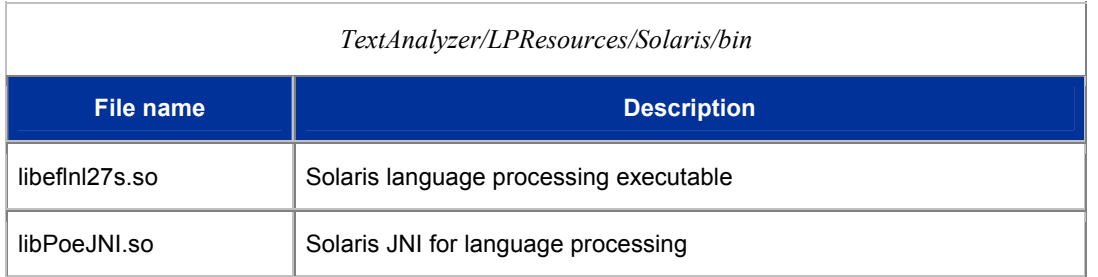

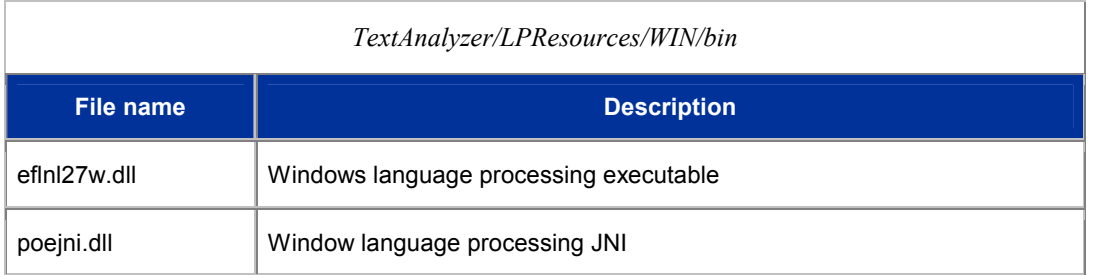

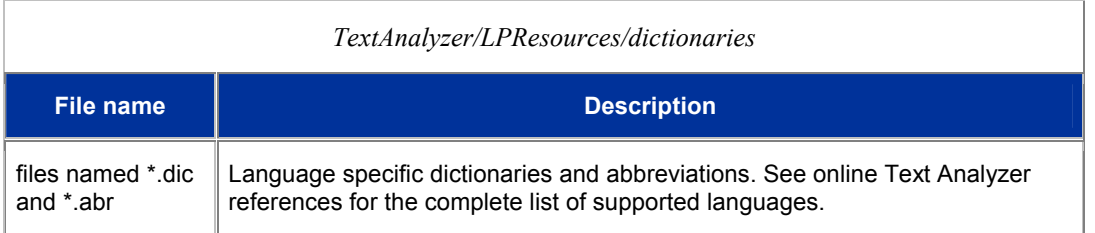

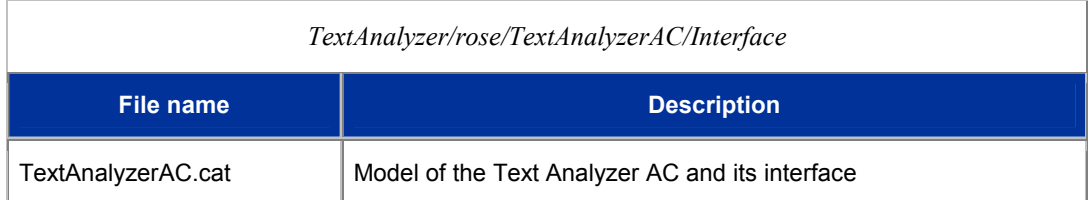

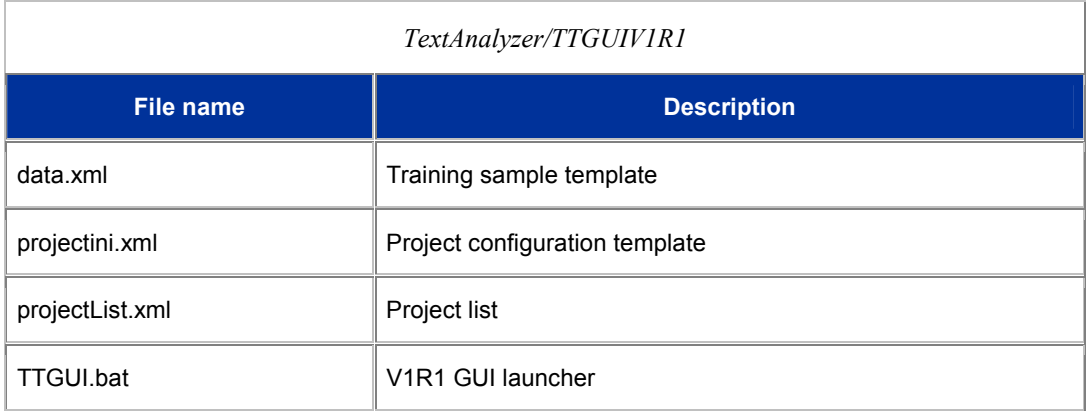

<span id="page-7-0"></span>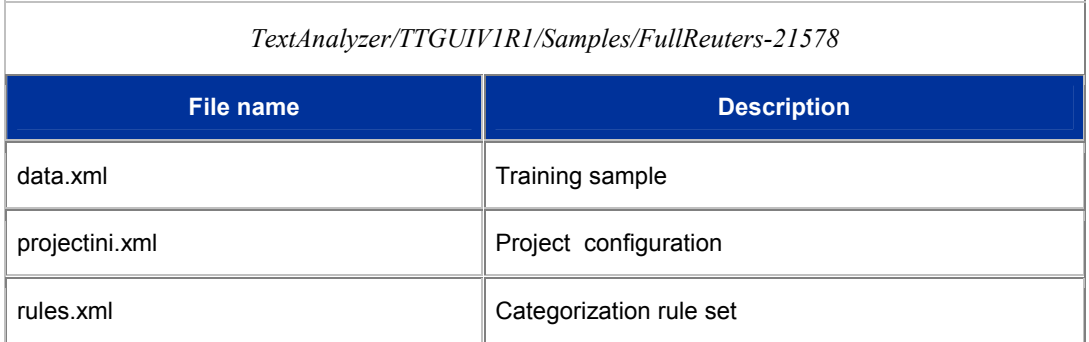

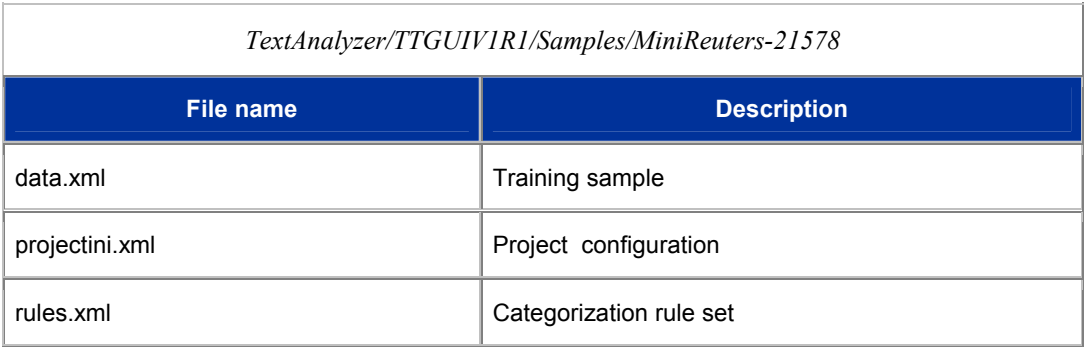

#### Deploy the Training Tool Java packages in a production environment.

Install the following files to your production environment.

- TextAnalyzerBase.jar
- libeflnl27x.so
- libPoeJNI.so
- Language dictionaries as required (\*.dic and \*.abr files)

#### Install a deployable TA AC EJB on a production WebSphere Application Server

Install the following files to your production environment.

- TextAnalyzerBase.jar
- TextAnalyzerAC.jar
- TextAnalyzerACEJBDeployed.jar
- XML4J.jar
- libeflnl27x.so
- libPoeJNI.so
- Language dictionaries as required (\*.dic and \*.abr files)

#### <span id="page-8-0"></span>Deploy a TA AC instance using a production WebSphere Application Server

Before deploying Text Analyzer you should deploy AC services. (See "Deploy Advanced Component Services on WebSphere Application Server" in the *IBM WebSphere Business Components Studio Version 1.1 Installation Guid*e.)

#### **Configure WebSphere Application Server to deploy Text Analyzer AC instances**

Before proceeding, ensure that the WebSphere Application Server is configured for use with WSBC ACs. The ACServicesEJB.jar file should be in the WebSphere Application Dependent classpath. (The TextAnalyzer AC is deployed as an Enterprise Java Bean (EJB)).

- 1. Start the WebSphere Application Server AdminServer service.
- 2. Open the WebSphere Administrator's Console.
- 3. Select the topology view of and navigate to and select the server on which you want to deploy the Text Analyzer AC. A pane will appear on the right side.
- 4. Enter the following command line arguments into the command line argument text field on the general tab of the configuration:

-mx128m -classpath *<your full path*>/TextAnalyzerBase.jar:*<your fullpath*>/TextAnalyzerAC.jar:

Be sure to specify the full file system paths for the .jar files in the classpath argument and to separate the entries with a colon. The memory allocation option may be adjusted as required to suit your needs.

#### **Deploy an instance of the Text Analyzer AC using WebSphere Application Server**

- 1. Start the WebSphere Application Server service.
- 2. Start the WebSphere Application Server Administrator's Console.
- 3. Select the topology view.
- 4. Navigate down the server tree down to your EJB container.
- 5. Open the Create EJB dialog with a right-click on the container to open the context menu, select **Create**  from the menu, and finally select **Enterprise Bean** from the submenu.
- 6. Click on the **Browse** button and navigate to the location of the TextAnalyzerACEJB.jar file and select the file to view the EJBs it contains.
- 7. Select the com.ibm.wsbc.ac.textAnalyzerInterface/TextAnalyzerInterface.ser EJB. If you are prompted to enable work load management, select **No**. (The navigator closes and you are returned to the Create EJB dialog which now has fields filled in.)
- 8. Ensure that the EJB has a unique JNDI HomeName within the container. Click **Edit** on the Create EJB dialog to open the Deployment Properties dialog. Edit the **JNDI HomeName** field; the default name is the fully qualified package name followed by the Session Bean identifier followed by the instance name (for example, com.ibm.wsbc.ac.textanalyzer.TextAnalyzerInterface1). Click **OK** to close the Deployment Properties Dialog.
- 9. Click **Create** and navigate to the location of the TextAnalyzerACEJBDeployed.jar. Select the file to create the Text Analyzer AC instance. Click **OK** to close the Create EJB dialog.
- 10. Run the AC Deployer Tool to perform the JNDI registration.

## <span id="page-9-0"></span>**Notices**

IBM may not offer the products, services, or features discussed in this document in all countries. Consult your local IBM representative for information on the products and services currently available in your area. Any reference to an IBM product, program, or service is not intended to state or imply that only that IBM product, program, or service may be used. Any functionally equivalent product, program, or service that does not infringe any IBM intellectual property right may be used instead. However, it is the user's responsibility to evaluate and verify the operation of any non-IBM product, program, or service.

IBM may have patents or pending patent applications covering subject matter described in this document. The furnishing of this document does not give you any license to these patents. You can send license inquiries, in writing, to:

IBM Director of Licensing IBM Corporation North Castle Drive Armonk, NY 10504-1785 U.S.A.

**The following paragraph does not apply to the United Kingdom or any other country where such provisions are inconsistent with local law:**

INTERNATIONAL BUSINESS MACHINES CORPORATION PROVIDES THIS PUBLICATION "AS IS" WITHOUT WARRANTY OF ANY KIND, EITHER EXPRESS OR IMPLIED, INCLUDING, BUT NOT LIMITED TO, THE IMPLIED WARRANTIES OF NON-INFRINGEMENT, MERCHANTABILITY OR FITNESS FOR A PARTICULAR PURPOSE. Some states do not allow disclaimer of express or implied warranties in certain transactions, therefore, this statement may not apply to you.

This information could include technical inaccuracies or typographical errors. Changes are periodically made to the information herein; these changes will be incorporated in new editions of the publication. IBM may make improvements and/or changes in the product(s) and/or program(s) described in this publication at any time without notice.

Any references in this information to non-IBM Web sites are provided for convenience only and do not in any manner serve as an endorsement of those Web sites. The materials at those Web sites are not part of the materials for this IBM product and use of those Web sites is at your own risk.

IBM may use or distribute any of the information you supply in any way it believes appropriate without incurring any obligation to you.

Licensees of this program who wish to have information about it for the purpose of enabling: (i) the exchange of information between independently created programs and other programs (including this one) and (ii) the mutual use of the information which has been exchanged, should contact:

IBM Canada Ltd., Department 071, 1150 Eglinton Avenue East Toronto, Ontario, M3C 1H7 Canada

Such information may be available, subject to appropriate terms and conditions, including in some cases, payment of a fee.

The licensed program described in this document and all licensed material available for it are provided by IBM under terms of the IBM Customer Agreement, IBM International Program License Agreement, or any equivalent agreement between us.

Any performance data contained herein was determined in a controlled environment. Therefore, the results obtained in other operating environments may vary significantly. Some measurements may have been made on developmentlevel systems and there is no guarantee that these measurements will be the same on generally available systems.

<span id="page-10-0"></span>Furthermore, some measurement may have been estimated through extrapolation. Actual results may vary. Users of this document should verify the applicable data for their specific environment.

All statements regarding IBM's future direction or intent are subject to change or withdrawal without notice, and represent goals and objectives only.

#### COPYRIGHT LICENSE:

This information contains sample application programs in source language, which illustrates programming techniques on various operating platforms. You may copy, modify, and distribute these sample programs in any form without payment to IBM, for the purposes of developing, using, marketing or distributing application programs conforming to the application programming interface for the operating platform for which the sample programs are written. These examples have not been thoroughly tested under all conditions. IBM, therefore, cannot guarantee or imply reliability, serviceability, or function of these programs. You may copy, modify, and distribute these sample programs in any form without payment to IBM for the purposes of developing, using, marketing, or distributing application programs conforming to IBM's application programming interfaces.

#### **Trademarks and service marks**

The following terms are trademarks of International Business Machines Corporation in the United States, or other countries, or both:

AIX **CICS** DB2 DB2 Universal Database e-business IBM LANDP MQSeries OS/2 Warp OS/390 RS/6000 SanFrancisco VisualAge Visual Banker WebSphere

Lotus, Domino, Lotus Notes, and Notes Mail are trademarks of the Lotus Development Corporation in the United States, other countries, or both.

Java and all Java-based trademarks and logos are trademarks or registered trademarks of Sun Microsystems, Inc. in the United States, other countries, or both.

Microsoft, Windows, Windows NT, and the Windows logo are trademarks of Microsoft Corporation in the United States, other countries, or both.

MMX, Pentium, and ProShare are trademarks or registered trademarks of Intel Corporation in the United States, other countries, or both.

UNIX is a registered trademark in the United States, other countries, or both and is licensed exclusively through X/Open Company Limited.

Rational Rose is a registered trademark of Rational Software Corporation.

Other company, product, and service names may be trademarks or service marks of others.

**End of document**